<span id="page-0-0"></span>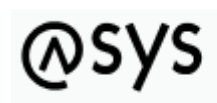

Abfallüberwachungssystem

# **Übersicht (Perspektive Allgemeine Konfiguration)**

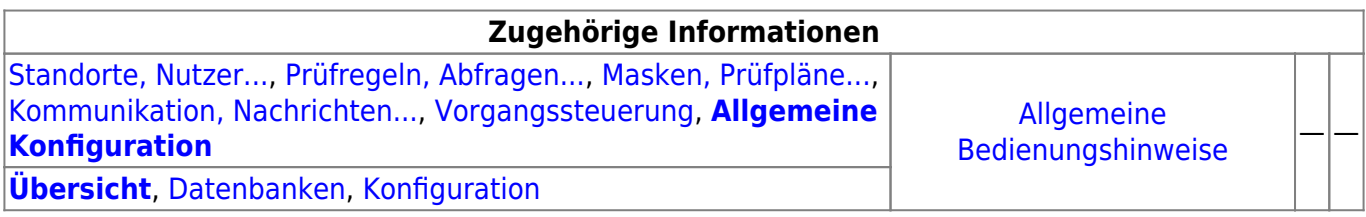

## **Fachlich/inhaltliche Beschreibung**

Die Perspektive **Allgemeine Konfiguration** umfasst die ASYS-Repositoryobjekte der Datenbankzugangsdefinitionen und allgemeiner Konfigurationsparameter, die aus ini- und property-Dateien ins Repository übernommen wurden. Die genannten Objektklassen sind global für alle Repository-Standorte gültig und nutzbar.

Die in dieser Perspektive konfigurierbaren Repository-Objekte sind:

- **[Datenbanken](https://hilfe.gadsys.de/asyshilfe/doku.php?id=adm6:dbp:datenbanken)**: Die Datenbankzugangsdefinitionen stellen Zugangsparameterzusammenstellungen für die drei unterstützten Datenbanktypen Oracle, MS-SQL-Server und MS-Access bereit. Es gibt sie für jeden Datenbanktyp in zwei Ausprägungen für den Produktiveinsatz und für eine Testumgebung. Genau einer der sechs resultierenden Parametersätze ist jeweils der aktive Datenbankzugang.
- **[Konfiguration](https://hilfe.gadsys.de/asyshilfe/doku.php?id=adm6:dbp:konfiguration)**: Die Konfigurationsparameter von ASYS wurden für die Versionreihe V6.x bereinigt und neu gegliedert. Eine Reihe von verbliebenen Parametern ist in das Repository übernommen worden. Dabei handelt es sich durchgängig um Parameter, die zentral durch den ASYS-Fachadministrator eingestellt werden müssen. Teilweise lassen sich die Parameter nicht nur global, sondern je Institution oder Nutzer konfigurieren.

### **Bedienung**

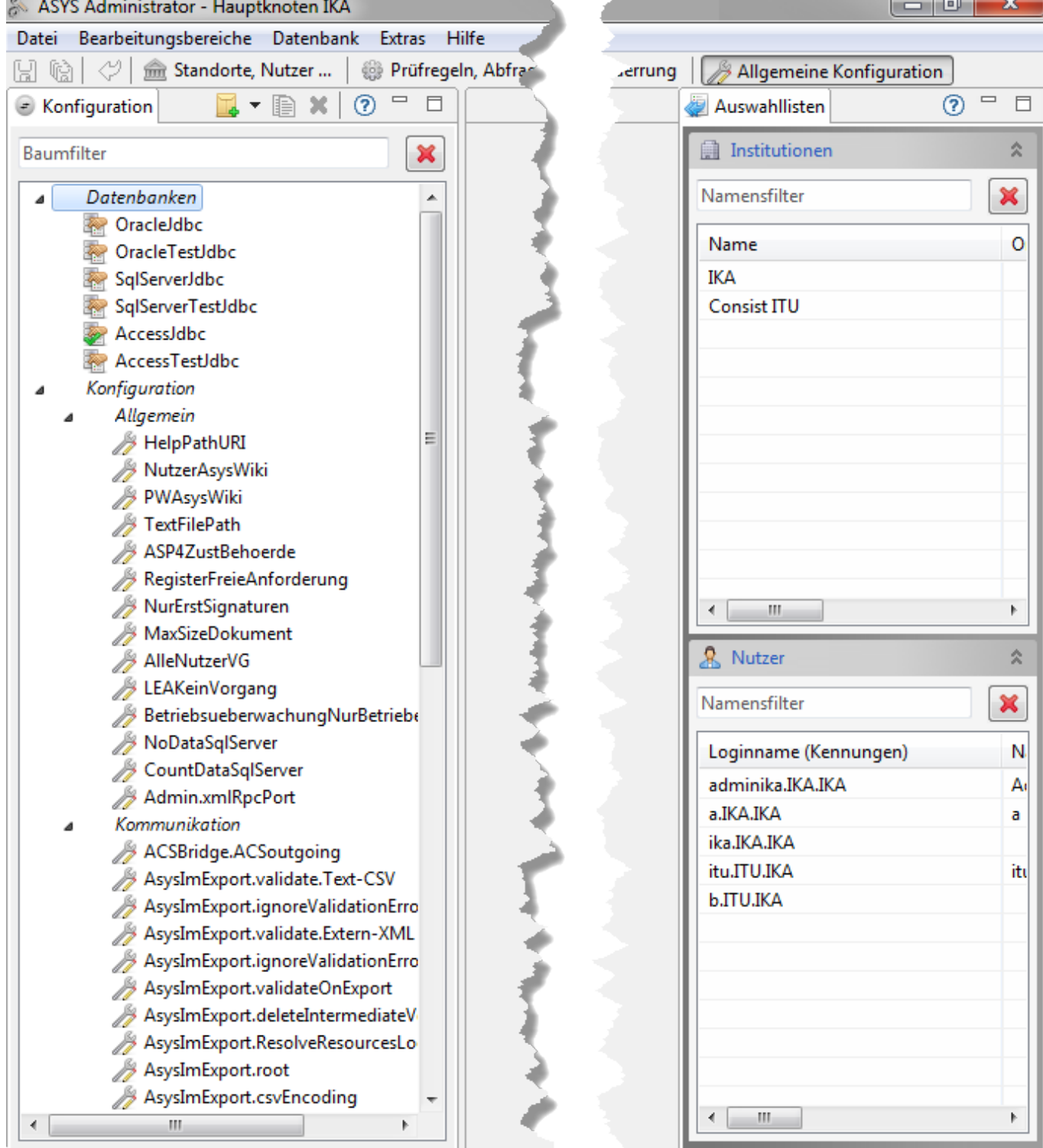

### **Der Objektbaum**

Der Objektbaum auf der linken Seite enthält kein Wurzelelement, sondern auf oberster Ebene zwei kursive Einträge, welche den Baum in Objektklassen gliedern:

- [Datenbanken](https://hilfe.gadsys.de/asyshilfe/doku.php?id=adm6:dbp:datenbanken)
- [Konfiguration](https://hilfe.gadsys.de/asyshilfe/doku.php?id=adm6:dbp:konfiguration) mit der Untergliederung der Parameter in diverse Gruppen
	- Allgemein,
	- Kommunikation
	- $\circ$  …

Unterhalb dieser Gliederungsüberschriften finden sich die Objekte der jeweiligen Klasse. Jedes Objekt trägt im Baum das Icon seiner Klasse:

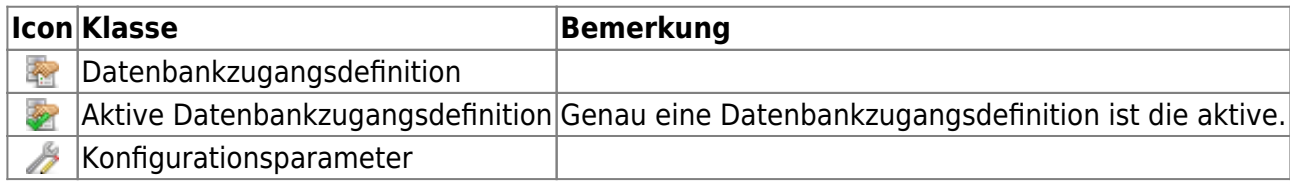

#### **Filterung des Objektbaums**

Der Objektbaum bietet die übliche Filterung der Baumobjekte nach Namensbestandteilen (s. allgemeine Hilfe zum [Objektbaum](https://hilfe.gadsys.de/asyshilfe/doku.php?id=adm6:base:objektbaum)).

#### **Ein Objekt zur Bearbeitung auswählen**

Ein Objekt wird im Baum durch **Doppelklick** zur Bearbeitung ausgewählt. Im [Bearbeitungsbereich](https://hilfe.gadsys.de/asyshilfe/doku.php?id=adm6:base:editbereich) öffnet sich ein Tab-Reiter mit den Konfigurationsdaten des Objektes. Der Tab-Reiter trägt den Namen des Objektes. War bereits ein Tab-Reiter im Bearbeitungsbereich mit dem Objekt geöffnet, wird dieser Tab-Reiter im Bearbeitungsbereich nach vorne geholt.

#### **Ein Objekt neu anlegen**

Ein Objekt neu anzulegen kann auf zwei unterschiedlichen Wegen erfolgen:

- 1. Über den **Neu-Button** in der **Tool-Leiste** des [Objektbaums](https://hilfe.gadsys.de/asyshilfe/doku.php?id=adm6:base:objektbaum) oder
- 2. Über einen **Rechtsklick** im Objektbaum.

In beiden Fällen öffnet sich ein Menü mit den Einträgen:

 $\frac{1}{2}$ Neuer Konfiguartionsparameter

Es können nur neue Konfigurationsparameter angelegt werden.

#### **Neuer Konfigurationsparameter**

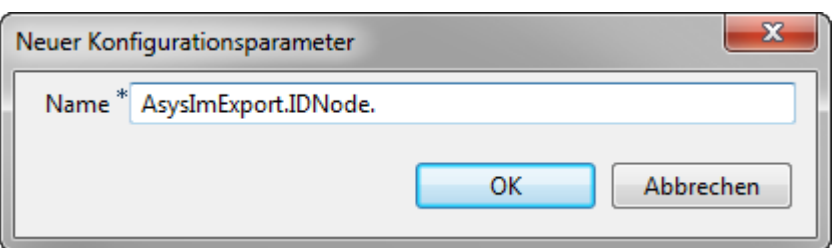

Neue Konfigurationsparameter können ausschließlich für den Bereich Kommunikation - Import (XML/CSV) erstellt werden. Theoretisch lassen sich über entsprechende Schema- und Transformationsdateien im Zusammenspiel mit passenden Kommunikationspartnern und Konfigurationseinträgen beliebige Daten nach ASYS importieren. Weitere Informationen hierzu können bei Governikus ITU erfragt werden.

#### **Eine andere Datenbankzugangsdefinition zur aktuell verwendeten machen**

Öffnen Sie den Datenbankzugang per Doppelklick und Klicken Sie das Ankreuzfeld "aktuell verwendete Datenbank" an oder Positionieren Sie sich auf den gewünschten Eintrag und Aktivieren Sie die Datenbank über das Kontextmenü "als aktuell verwendete Datenbank aktivieren".

#### **Ein Objekt kopieren**

In diesem Bereich gibt es keine Objekte, die kopiert werden können.

#### **Ein Objekt löschen**

Nur Konfigurationsparameter aus dem Bereich Kommunikation - Import (XML/CSV) können gelöscht werden. Diese müssen mit "AsysImExport.IDNode." beginnen.

#### **Die Auswahllisten**

In dieser Perspektive stehen zwei Auswahllisten zur Verfügung:

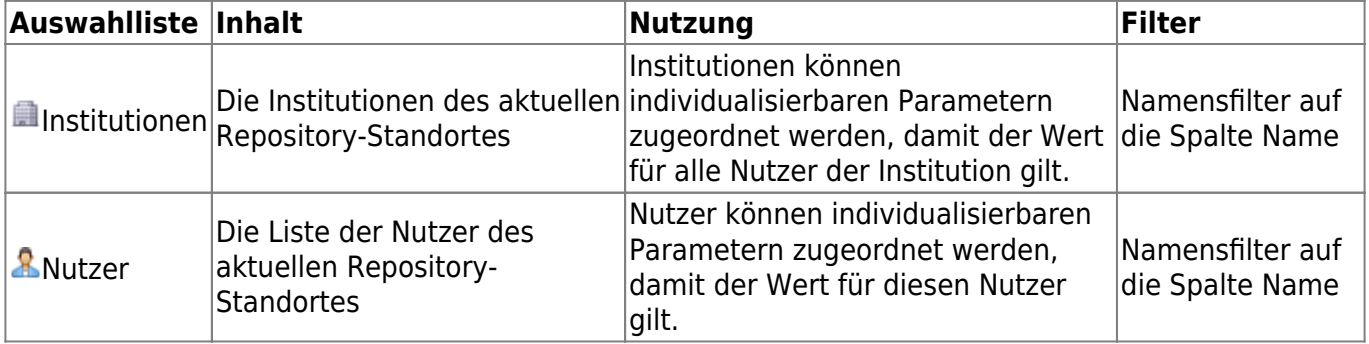

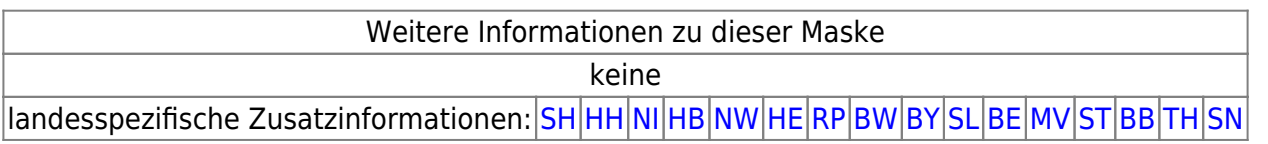

From: <https://hilfe.gadsys.de/asyshilfe/> - **ASYS-Onlinehilfe**

Permanent link: **<https://hilfe.gadsys.de/asyshilfe/doku.php?id=adm6:dbp:uebersicht>**

Last update: **2024/05/02 13:41**

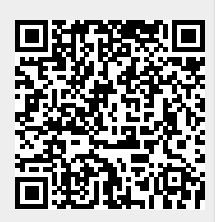

ASYS-Onlinehilfe - https://hilfe.gadsys.de/asyshilfe/